DER KONTRASTER FORMER FOLK

INNLEDNING PRESENTASJON AV REGIONEN VISUELL PROFIL

profilmanual for bedrifter og kommuner i nord-troms

and Carlo Armsham completed and hange

and the state of the state

# DER KONTRASTER FORMER FOLK **NORD-TROMS**

# INNLEDNING

Denne profilmanualen er utarbeida for kommuner og bedrifter i regionen. Her finner du regler for visuell profilering og for hvordan du presenterer regionen.

### PRODUKTLØFTET

Tanken bak «Der kontraster former folk» er å fokusere sterkt på kontrastene mellom naturen og folket som bor her.

Det kan høstes store verdier av denne løsningen; Vi treffer alle målgrupper. Løsning er lett å relatere seg til og å forstå. Løsning er ikke tidsbestemt, men kan enkelt bygges videre på som en del av den totale identiteten.

Gjennom kreative strategiske prosesser kartla vi de mange kontrastene som er høyaktuelle for Nord-Troms. De viktigste kontrastene er:

- Kulde/varme
- Mørketid/lyst hele døgnet
- Mangfoldet av folkeslag
- Historie/fremtid
- Midnattssol/nordlys

Kontraster ble etablert som nøkkelord i det videre arbeidet. Det er mennesker vi skal kommunisere med, og produktløftet skal gi bolyst og en livskraftig region.

Vi skal gjenspeile kontrastene som former folket gjennom kontrastene rundt folket i Nord-Troms. I det visuelle formspråket vil vi vise kontrastene ved å sette sammen menneske og natur. Vi bruker menneskelige faktorer som samhold, historier, omtanke for hverandre og opplevelser som gir merverdi for menneskene. Disse verdiene settes opp mot faktorer i naturen, som fjell og tinder, vidder, høyder, vann, vind, gnistrende frost, frisk luft, lys, midnattssol, nordlys, mørketid, lyst hele døgnet og ekstreme værforhold. Dette vil folket i Nord-Troms kjenne seg igjen i, og vi håper det vil gi dem et eierforhold til logoen og den visuelle profilen.

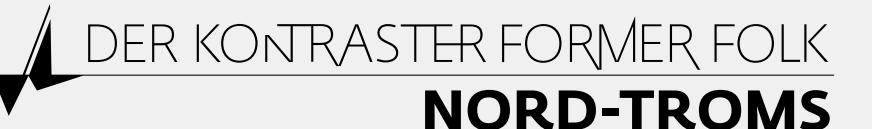

FELLES RETORIKK NETTSIDEN BROSJYRER BILDEFORTELLINGER SKATTER TIL UTDELING INNLEDNING PRESENTASJON AV REGIONEN VISUELL PROFIL

# FELLES RETORIKK

# Nord-Troms

Langt nord for polarsirkelen, mellom Tromsø og Alta, midt i den barskeste villmark, ligger Nord-Troms. Her finnes verken tog eller trikk, her er spredt bosetting og mye vær. Vi har rå natur som virkelig utfordrer, med stupbratte fjell og dype fjorder, med vidde og kyst, kulde og varme, lyse sommernetter og mørketid med flammende nordlys. Her er plassen for aktive folk og familier. I Nord-Troms har flere kulturer bodd side ved side, og særlig norsk, samisk og kvensk kultur har gjennom historien farget og formet oss til de vi er, et ujålete folk med stort pågangsmot! Vår dramatiske krigshistorie har satt dype spor, men med tilbakeflyttingen og gjenreisningen etter krigen, bosatte det seg et folk med stor kjærlighet til hjemplassen.

Vi er sterke, selvhjulpne problemløsere og gode naturbrukere. Vi har valgt Nord-Troms som bosted, ikke fordi vi må, men fordi vi vil. I stedet for å stresse i en by, i stadig kamp mot klokka, har vi aktive dager langt utenfor, men samtidig nær «storbyen». Med kort avstand til Tromsø og Alta, og flere små tettsteder i regionen, er det også rom for å kombinere friluftsliv med «urbane» kvaliteter som kafe, kino og shopping.

I Nord- Troms er variasjonene litt større enn andre steder i landet. Nord- Troms - Der kontraster former folk

## Forklaring av bruk av historia:

Når du skal presenter regionen Nord-Troms er dette historien som forklarer hvem vi er og hvordan vi har det i regionen vår.

Ved å bruke denne historia når vi presenterer regionen vår så har vi en samlet stemme ut.

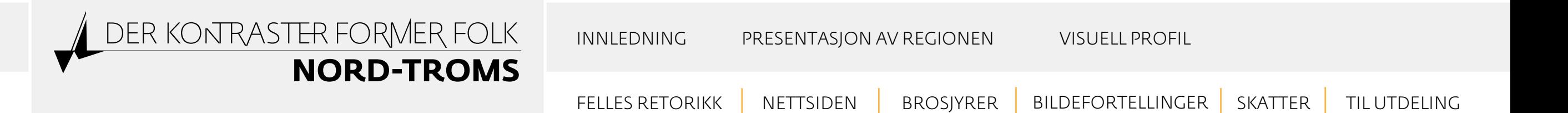

# NETTSIDEN

Har du lyst til å bli en av oss? Denne nettportalen skal gi deg som kan tenke deg å flytte til Nord-Troms all den informasjonen du har behov for, enten det gjelder bolig, jobb, oppvekstvilkår eller fritidsopplevelser. Informasjonen gis på norsk, engelsk, samisk og finsk.

Bruk gjerne [nordtromsportalen.no](http://www.nordtromsportalen.no/) som informasjonskanal når dere skal rekruttere arbeidskraft.

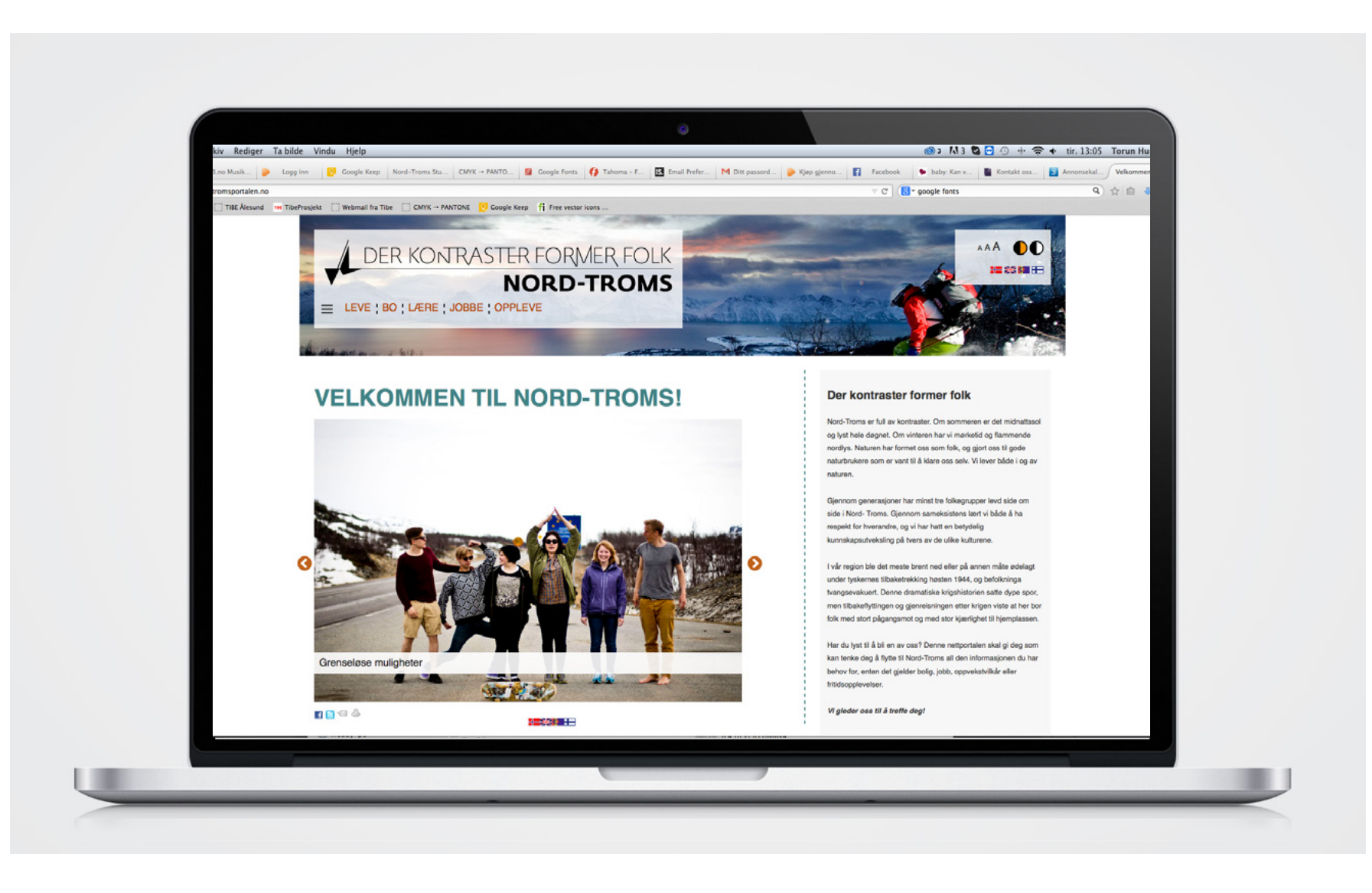

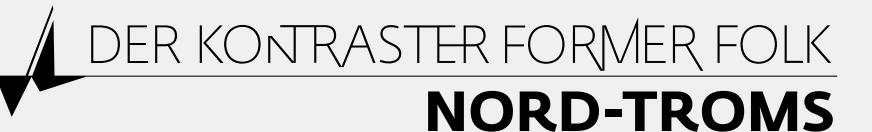

FELLES RETORIKK NETTSIDEN BROSJYRER BILDEFORTELLINGER SKATTER TIL UTDELING INNLEDNING PRESENTASJON AV REGIONEN VISUELL PROFIL

# BROSJYRER

## OVERSIKT OVER BROSJYRER UTARBEIDET FOR NORD-TROMS:

### attraktiv og nyskapende. velkommen til nord-troms

Brosjyre for studenter. Denne er lagd for å informere studenter om Nord-Troms og fremtidige behov for arbeidskraft. Den finnes på norsk.

### der kontraster former folk

Brosjyre der flere skatter i Nord-Troms presenteres. Denne er lagd for innbyggere, og kan med fordel gis til turister og andre besøkende. Den finnes på norsk. Oversikt over flotte steder du bør besøke i kommune i Nord-Troms.

### travel guide nord-troms

Reiserutehåndbok for Nord-Troms. Denne er lagd for å informere turister om Nord-Troms. Den finnes på engelsk. Produktet er under utbedring.

### brosjyrer fra kommunene

Kommunene har utarbeidet egne brosjyrer som brukes for å informere nye tilflyttere. Denne kan du få ved henvendelse til den enkelte kommune.

## Oversikt over brosjyrer og når en skal bruke disse:

Alle brosjyrene finner du [her](http://www.nordtromsportalen.no/verktoykassa.333866.no.html) 

## Andre effekter

Det er utarbeidet messevegg og rollup for regionen. Disse brukes i forbindelse med messer og lignende. Trenger du å bruke denne? Ta kontakt med Nord-Troms regionråd.

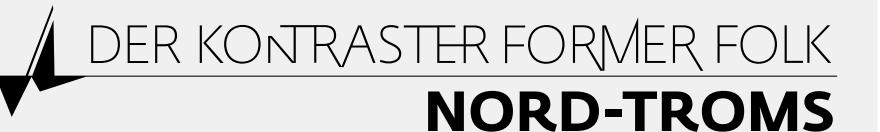

FELLES RETORIKK NETTSIDEN BROSJYRER BILDEFORTELLINGER SKATTER TIL UTDELING INNLEDNING PRESENTASJON AV REGIONEN VISUELL PROFIL

# BILDEFORTELLINGER

## OVERSIKT OVER ULIKE BILDEFORTELLINGER, OG HVA DE SKAL BRUKES TIL:

### presentasjon av nord-troms

Den skal gi et bilde av hva du kan oppleve i regionen. Bruk gjerne presentasjonen når du skal presentere regionen, både i private anledninger og i forbindelse med jobb! Presentasjonen finner du [her](www.youtube.com/watch?v=jMB-aqloWcU&feature=youtu.be ) 

## vurderer du å flytte til nord-troms? er du opptatt av skole og utdanning?

Da har vi noen argumenter til deg som opptatt av skole og utdanning. Dette er ei fortelling om skoleløpet i Nord-Troms. Den kan du bruke i rekruttering av nye innbyggere og pedagoger. Bildefortellinga finner du [her](www.youtube.com/watch?v=sUNCxFXq8H4 
) 

## vi vet vi har behov for dyktige helsearbeidere i framtida **–** er du i vår målgruppe?

Dette er ei fortelling om det livslange helseløpet i Nord-Troms. Den kan du bruke i rekruttering av helsefagsarbeidere og nye innbyggere. Bildefortellinga finner du eller [her](www.youtube.com/watch?v=ckOjCKLR4tA 
) 

Alle filmene finner du også på [Nord-Tromsportalen](http://www.nordtromsportalen.no/verktoykassa.333866.no.html)

## Andre effekter

Det er utarbeidet messevegg og rollup for regionen. Disse brukes i forbindelse med messer og lignende. Trenger du å bruke denne? Ta kontakt med Nord-Troms regionråd.

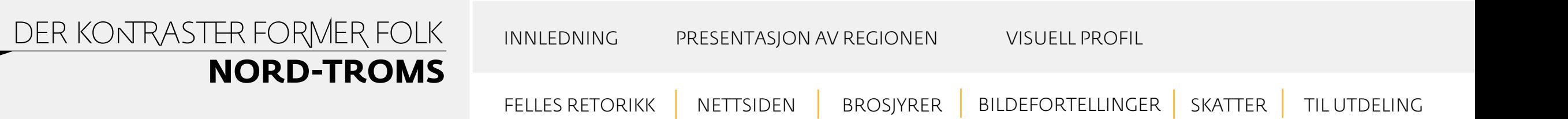

# SKATTER I KOMMUNENE

Der kontraster former folk er navnet på en brosjyre der flere skatter i Nord-Troms presenteres. Denne er lagd for innbyggere, og kan med fordel gis til turister og andre besøkende. Den finnes på norsk. Brosjyren får du ved å henvende deg til Regionrådet, eller du kan finne den digitale versjone[n her](http://www.nordtromsportalen.no/verktoykassa.333866.no.html)

### Stedene som er med i brosjyren:

- Spildra
- Sørstraumen
- Øksfjordjøkelen
- Mollisfossen
- Reisaelva
- Havnnes
- Skjervøykongen
- Arnøya
- Skjervøy kirke
- Gorsabrua
- Riddu Riððu
- Lynghesten
- Lyngsalpene
- Årøyholmen
- Steindalsbreen
- Treriksrøysa

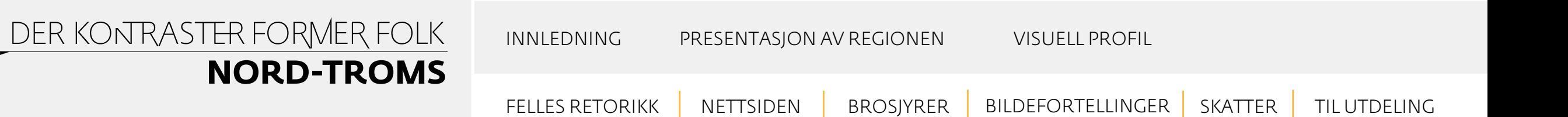

# MARKEDSMATERIELL TIL UTDELING

Det er lagd noen effekter som skal bidra til å spre budskapet at i Nord-Troms, det er der kontraster former folk. Gjenkjennelse er viktig for å bygge et godt omdømme. Vi vil bruke disse effektene når vi deltar på messer og lignende.

## Klistremerker av logo og bilder med logo

Logo: Disse kan eksempelvis brukes på bærbare PC'er, mobilen, dokumentmappa, reiseveska, notatboka Bilder med logo: Disse kan eksempelvis brukes på bærbare PC'er, mobilen, dokumentmappa, reiseveska, notatboka

Reflekser Målgruppe elever barne/ungdomskole

Minnepenner Målgruppe elever videregående/høgskole

### Andre effekter

Det er utarbeidet messevegg og rollup for regionen. Disse brukes i forbindelse med messer og lignende. Trenger du å bruke denne? Ta kontakt med Nord-Troms regionråd.

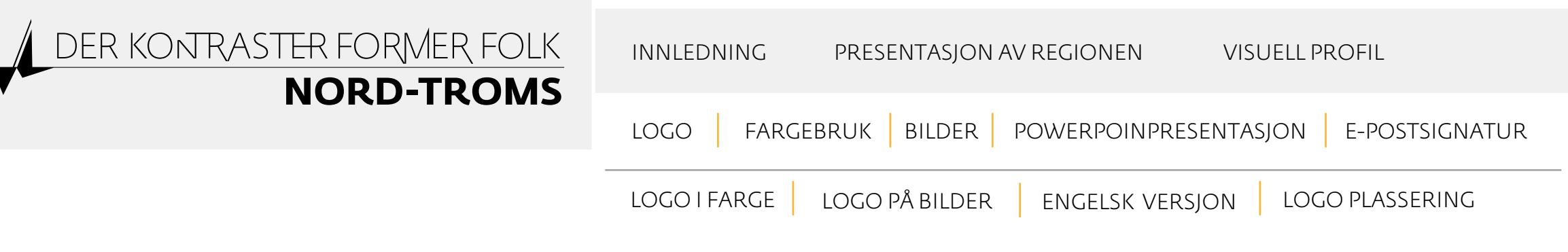

# LOGO

## Plassering av logoen:

For å gi logoen pusterom, bør det ikke plasseres andre grafiske element innenfor feltet som er definert og avgrenset med X-ene. (Eksempel A)

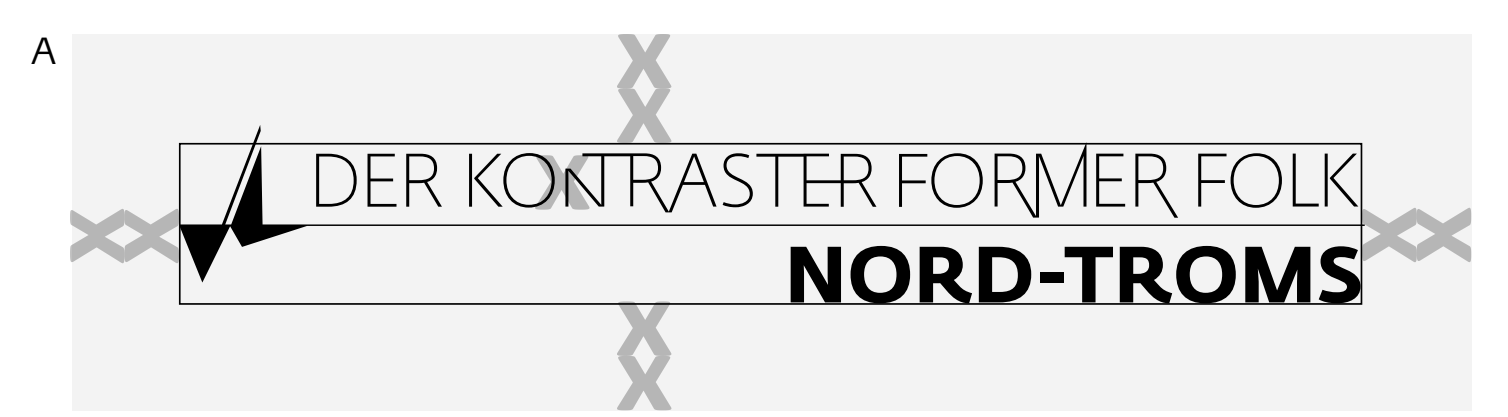

I sort/hvitt vil hele logoen fremstå som vist her (eksempel B). I negativ versjon (hvitt på sort) bør hele logoen fremstå i hvitt (Eksempel C). I spesielle tilfeller (f.eks. preg, stempel, medaljer etc.) kan det være behov for andre løsninger. Da bør sort/hvitt varianten brukes. I tvilstilfelle: Konferer med designansvarleg.

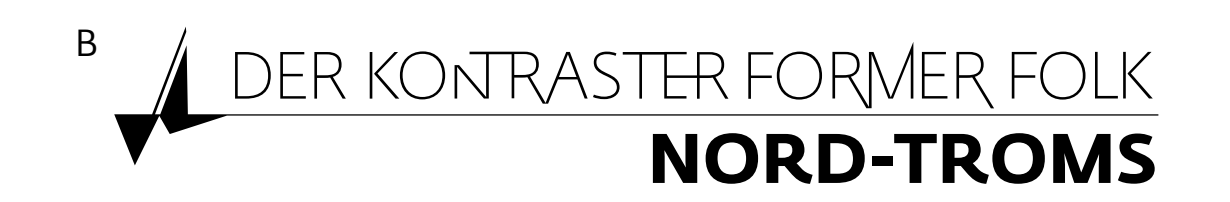

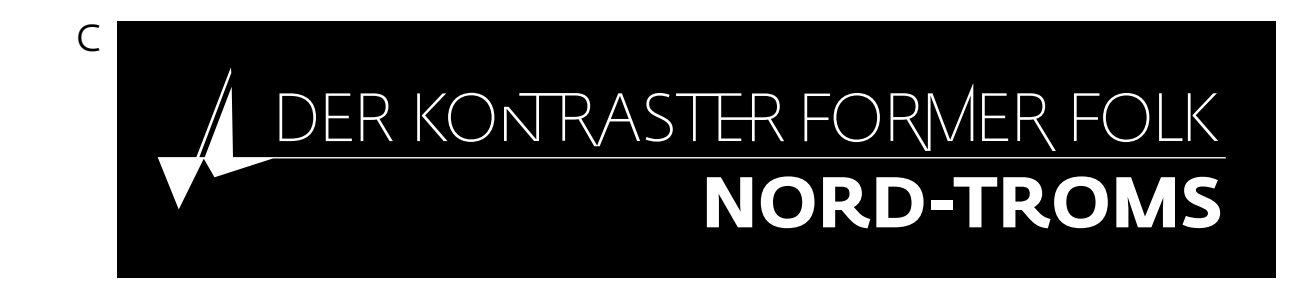

## Forklaring av de ulike logofilene:

Logofilene finner du [her](http://www.nordtromsportalen.no/verktoykassa.333866.no.html) Filene er i ulike format, og har ulike bruksområder.

# Til trykk:

Eps-filer = til trykkeri Pdf-filer = eget bruk CMYK farger = når logoen skal brukes oppå et annet bilde Pantone = til trykkeri, og ellers når en farget logo står alene

Eps-filer og pdf-filer er vektoriserte. Det betyr at du kan bruke de både veldig stor og veldig liten ved å skalere dem. Pass på at den ikke blir dradd eller strukket uten at den blir proposjonert riktig.

# Til skjerm:

Png-filene er til bruk i PowerPoint og på web. Fordi Word bruker RGB-farger bør du bruke png-filene også her.

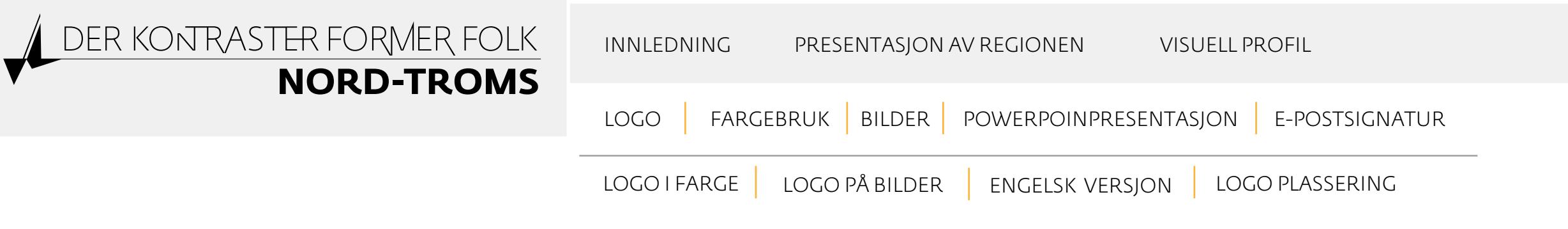

# LOGO I FARGE

I farge vil logoen fremstå som vist under. Etter at logoen har vært i bruk viser det seg at det er vanskelig å få rett farge. Skjermer er ulikt kalibrert og printere ulikt innstilt, noe som fører til feil gjengiving av fargen. Når logoen sendes til trykk sender du med fargekodene som du finner her Dersom du skal printe logoen på egen printer anbefales du å bruke sort variant.

Når logoen brukes på bilder skal den brukes med fargefelt. Hvis en bruker logoen i annonser e.l, kan du velge om du vil bruke den med eller uten felt (evt 70% transparent) bak. I tvilstilfelle: Konferer med designansvarlig.

Logoen brukes i blått, men ikke i gult. Gult brukes som tilleggselement, som i overskrifter og i grafiske elementer.

Logofilene finner du [her](http://www.nordtromsportalen.no/verktoykassa.333866.no.html)

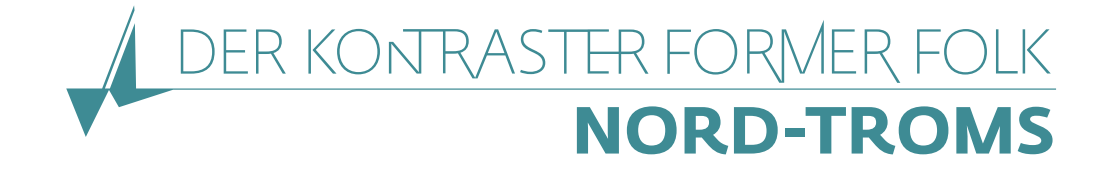

DER KONTRASTER FORMER FOLK **NORD-TROMS** 

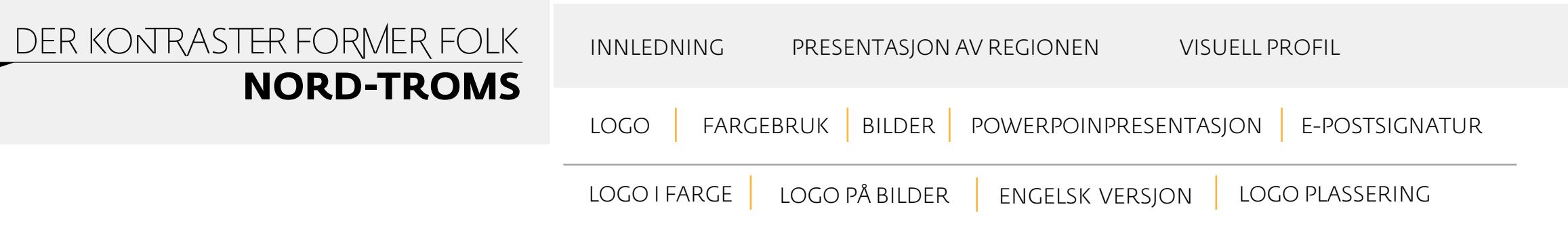

# PLASSERING AV LOGO PÅ BILDER

## Bruk av logoen på bilder:

Logoen skal stå alene eller på bilder uten bildetekst. Når logoen står på et bilde/bakgrunn brukes den med et felt bak logoen.

## Regler for plassering av logo/merke på bilder:

For å sikre god lesbarhet brukes varianten med transparent felt bak. Du kan også bruke fargevarianten, dersom det passer. Er man i tvil bør man bruke sort/hvitt varianten (som på eksempelet under t.v).

Plassering: Logoen skal stå i eit hjørne med litt avstand til bildekanten. Avstanden til kanten skal være x-høyden til bokstavene x 2 (se eksempel til høyre). Når du bruker tekst på bildet må teksten stå i forhold til logoen og plasseres der den er best lesbar. Fonten på bildeteksten er FedraSans-bookTF, og skal stå med minuskler (små bokstaver) med versal (stor bokstav) først. I de fleste tilfeller ser det best ut at bildeteksten står i hvitt, men du kan også bruke sort. Bildeteksten skal ikke brukes i farger.

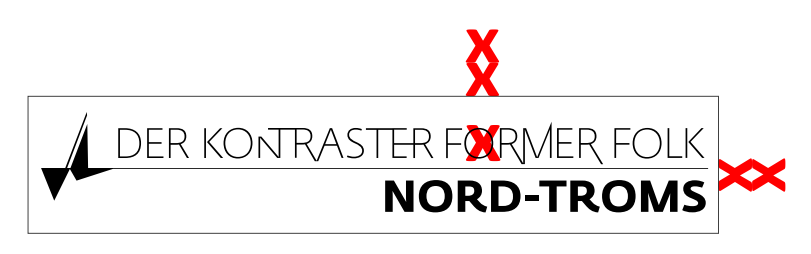

# Logofilene finner du [her](http://www.nordtromsportalen.no/verktoykassa.333866.no.html)

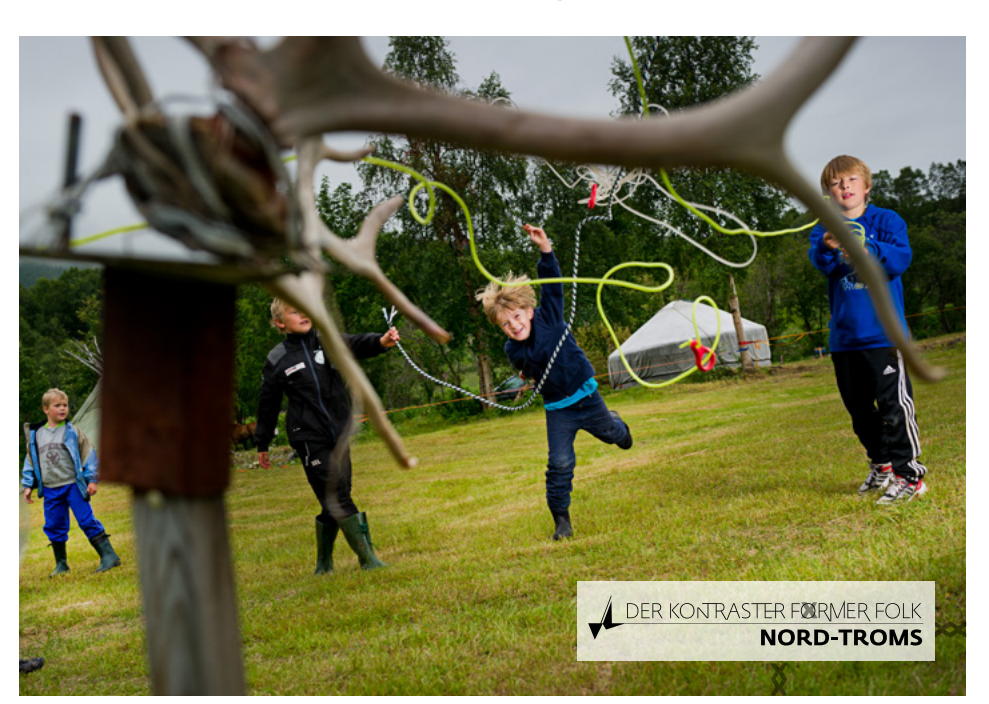

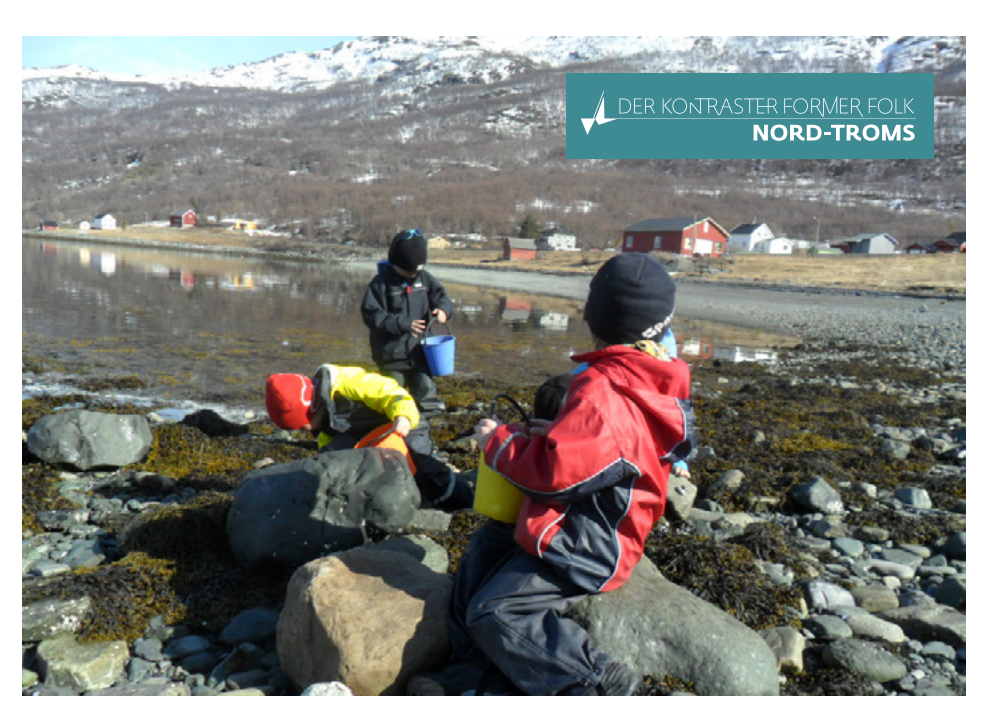

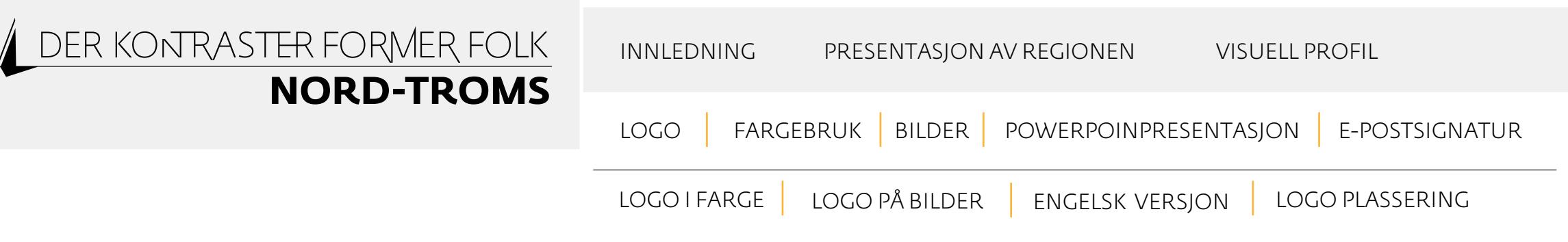

# ENGELSK VERSJON

Der finnest en engelsk versjon av logoen. Denne brukes visuelt på samme måte som den norske versjonen.

Logofilene finner du [her](http://www.nordtromsportalen.no/verktoykassa.333866.no.html) 

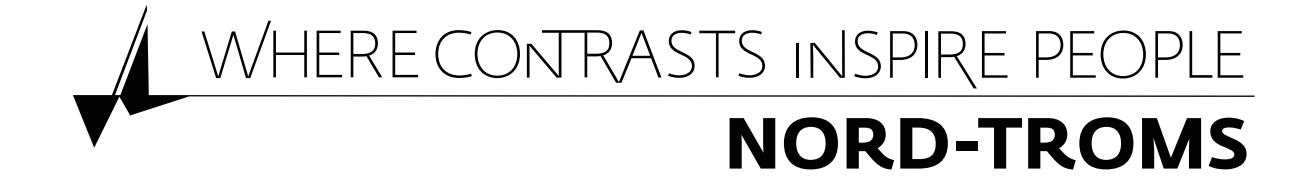

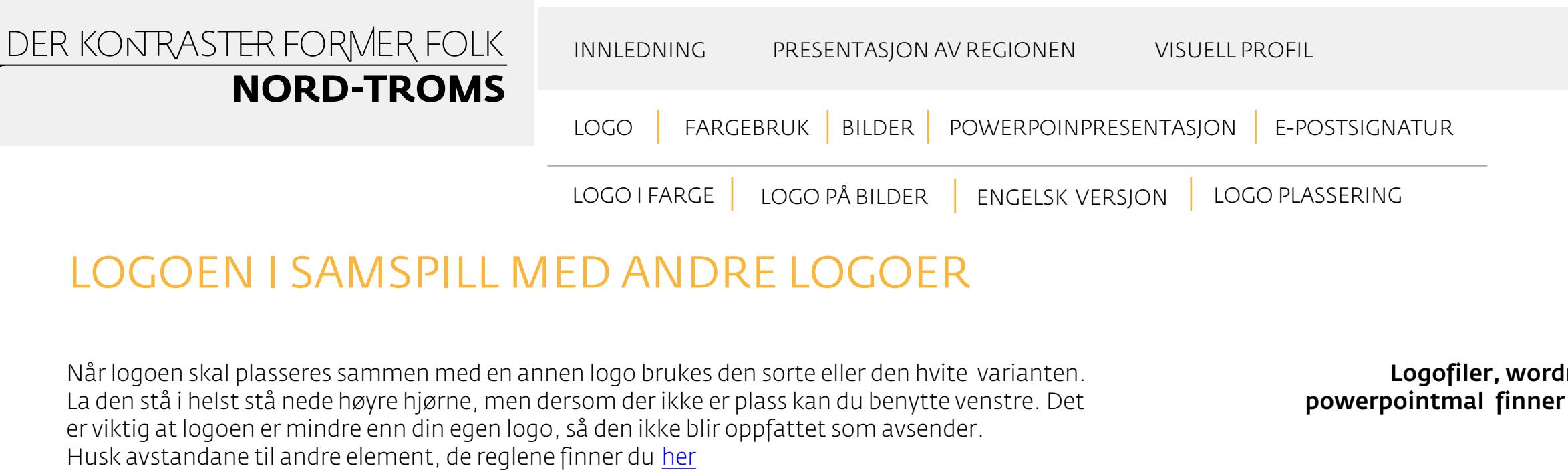

# LOGOEN I SAMSPILL MED ANDRE LOGOER

Når logoen skal plasseres sammen med en annen logo brukes den sorte eller den hvite varianten. La den stå i helst stå nede høyre hjørne, men dersom der ikke er plass kan du benytte venstre. Det er viktig at logoen er mindre enn din egen logo, så den ikke blir oppfattet som avsender. Husk avstandane til andre element, de reglene finner du

Logofiler, wordmal og powerpointmal finner du [her](http://www.nordtromsportalen.no/verktoykassa.333866.no.html)

Her ser du og hvordan du plasserer logoen i en annonse, på en plakat og på bilen din. Det har blitt utarbeidet en brevarkmal i word med logoen plassert nede i høgre hjørnet. Denne malen kan du få ved å henvende deg til regionrådet.

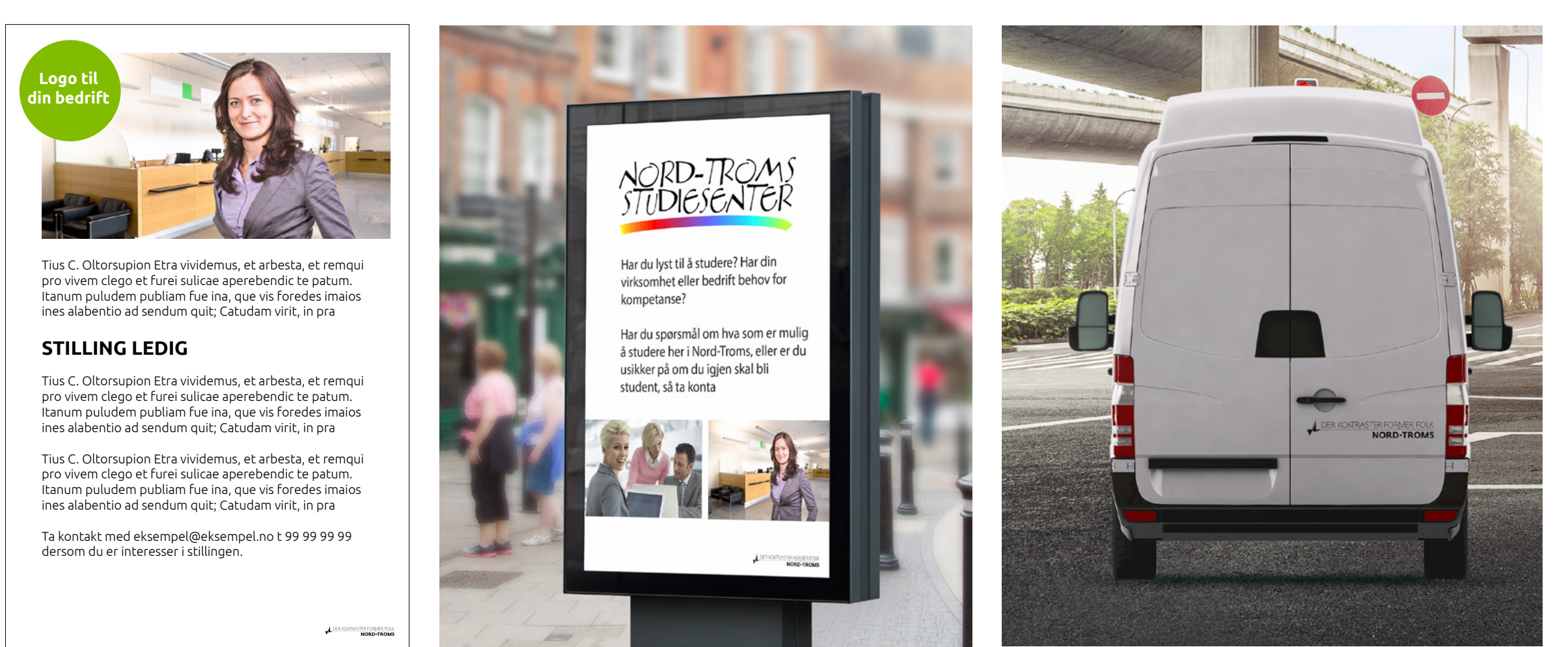

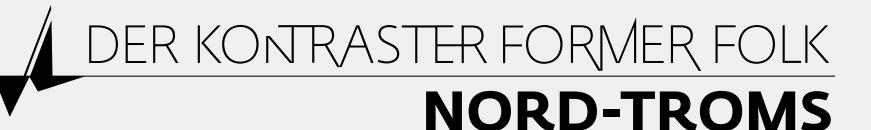

INNLEDNING PRESENTASJON AV REGIONEN VISUELL PROFIL<br>LOGO FARGEBRUK BILDER POWERPOINPRESENTASJON E-POSTSIGNATUR

# FARGER

Med naturen i Nord-Troms som fargerik palett, har vi valgt gråblå som hovedfarge med gul som sekundærfarge. Logoen brukes kun i blått. Gult brukes i tilleggselementer, som i overskrifter og i grafiske effekter.

Etter at profilen har vært i bruk viser det seg at det er vanskelig å få rett farge. Skjermer er ulikt kalibrert og printere ulikt innstilt, noe som fører til feil gjengiving av fargen. Når logoen sendes til trykk sender du med fargekodene som du ligger til høyre på denne siden. Dersom du skal printe logoen på egen printer anbefales å bruke sort variant.

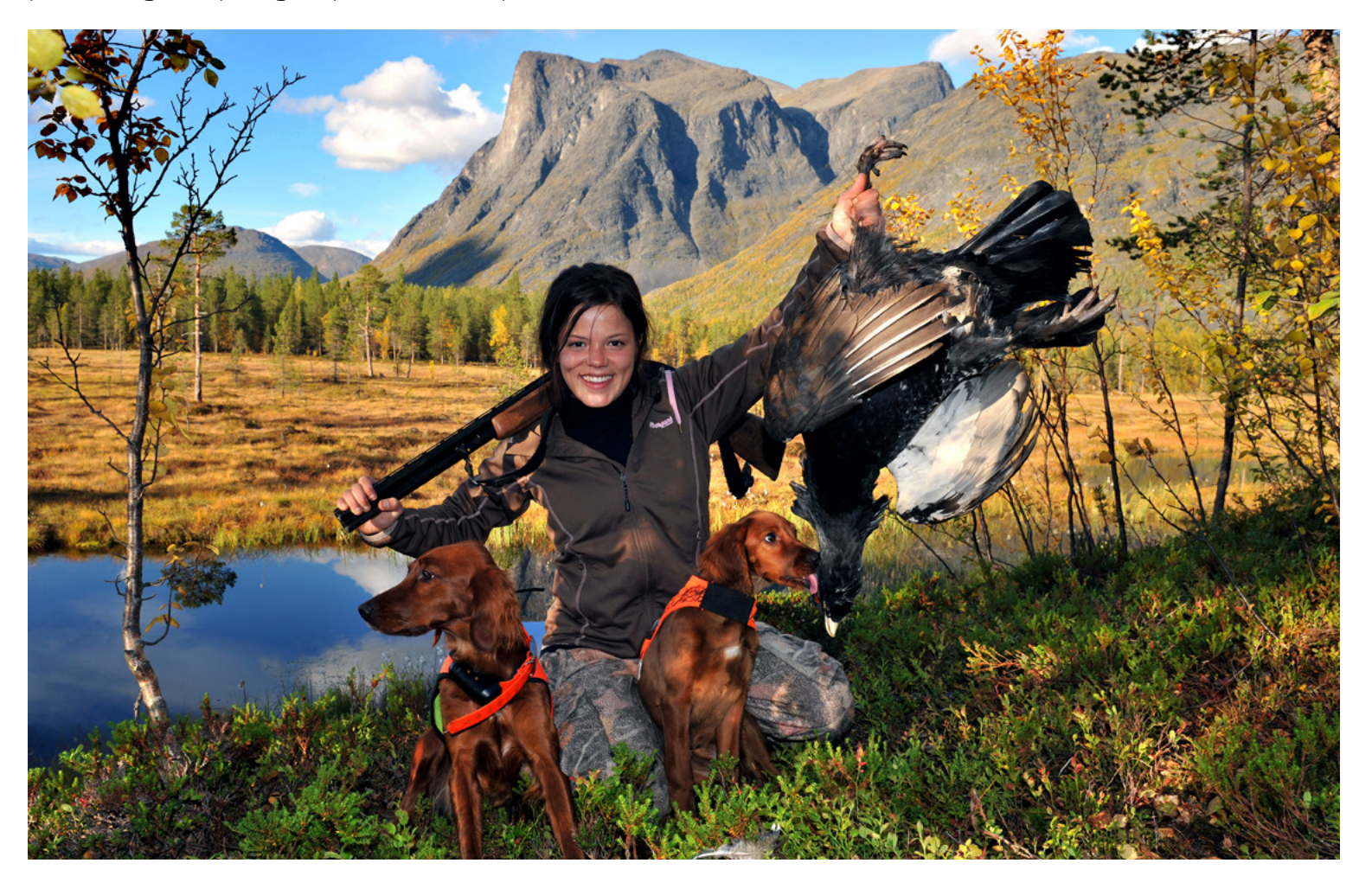

### FARGEKODER

Under finner du fargekodene til profilfargene. Disse sender du til trykkeriet (de vet hvilken filer de trenger)

### FORKLARING TIL FARGEKODENE:

CMYK farger = Når logoen skal brukes oppå et annet bilde

Pantone/pms = Til trykkeri, og ellers når en farget logo står alene

RGB-farger = Skjermfarger, brukes også i word

HTML = Farger til web

FARGEKODE BLÅ PANTONE/PMS 5483 CP CMYK C: 65 M: 11 Y: 25 K: 27 RGB R:79 G:134 B:142 HTML 4F868E

FARGEKODE GUL PANTONE/PMS 143 CP CMYK C: 0 M: 32 Y: 87 K: 0 RGB R: 241 G: 180 B: 52 HTML F1B434

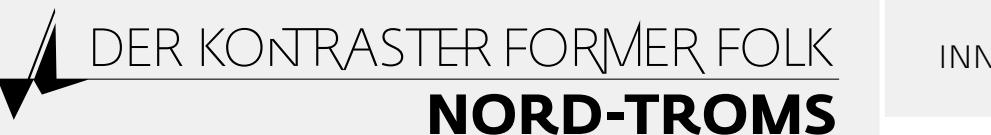

INNLEDNING PRESENTASJON AV REGIONEN VISUELL PROFIL<br>LOGO FARGEBRUK BILDER POWERPOINPRESENTASJON E-POSTSIGNATUR

# BILDER

Bildene du velger skal reflektere verdiene til regionen. Det visuelle arbeidet har tatt utgangspunkt i kontraster. Bildene skal gjenspeile kontrastene som former folket gjennom kontrastene rundt folket i Nord-Troms. Bildene må vise kontrastene ved å sette sammen menneske og natur. Vi bruker menneskelige faktorer som samhold, historier, omtanke for hverandre og opplevelser som gir merverdi for menneskene. Disse verdiene settes opp mot faktorer i naturen, som fjell og tinder, vidder, høyder, vann, vind, gnistrende frost, frisk luft, lys, midnattssol, nordlys, mørketid, lyst hele døgnet og ekstreme værforhold. Det er viktig at en bruker bilder som folket i Nord-Troms kjenner seg igjen i, og som gir en godt gjengivelse av regionen.

Det er etablert en fotobase som kun Nord-Troms regionråd og Nord-Troms kommunene kan benytte. Det er egne regler for bruken av bildene i fotobasen. Kontakt Nord-Troms regionråd for å få tilgang til fotobasen.

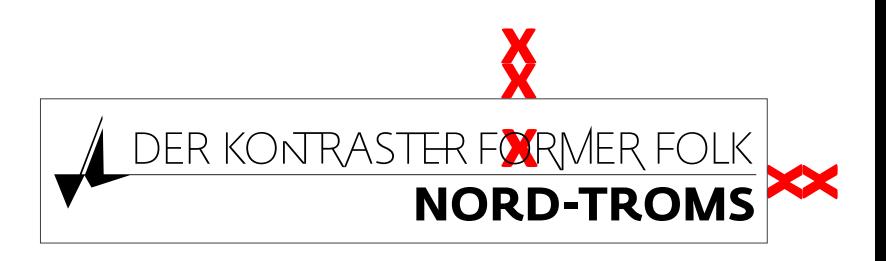

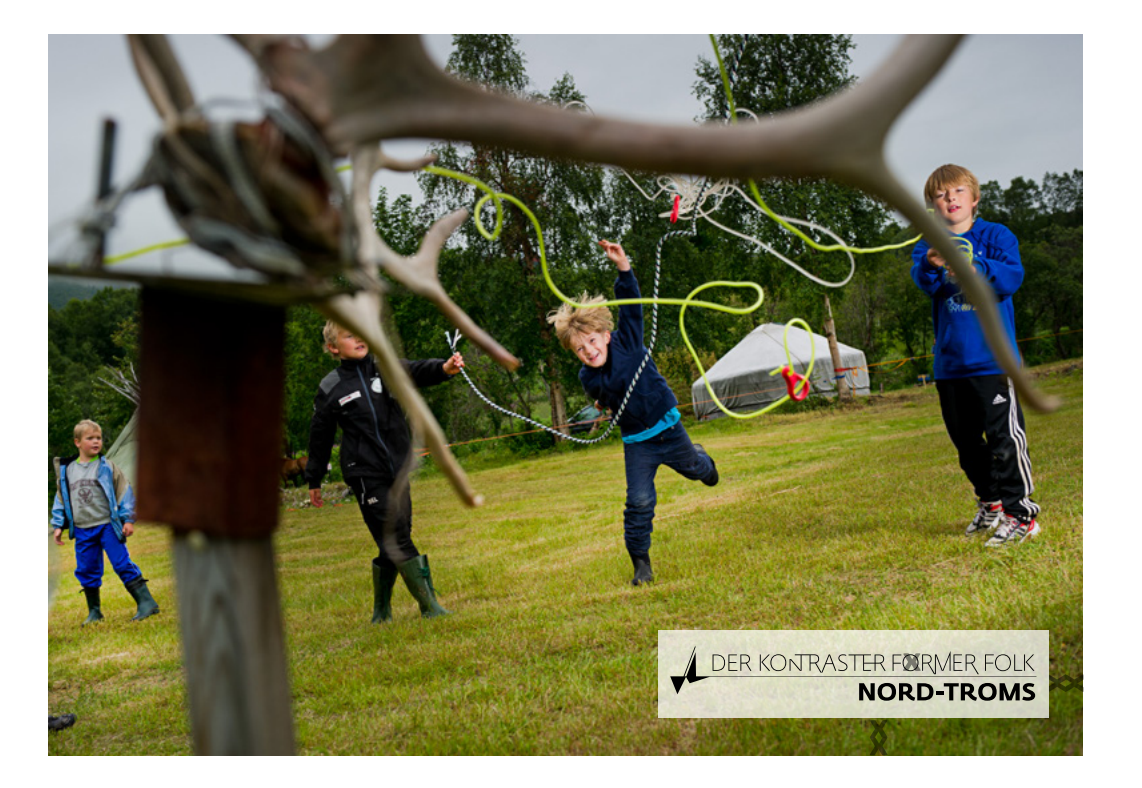

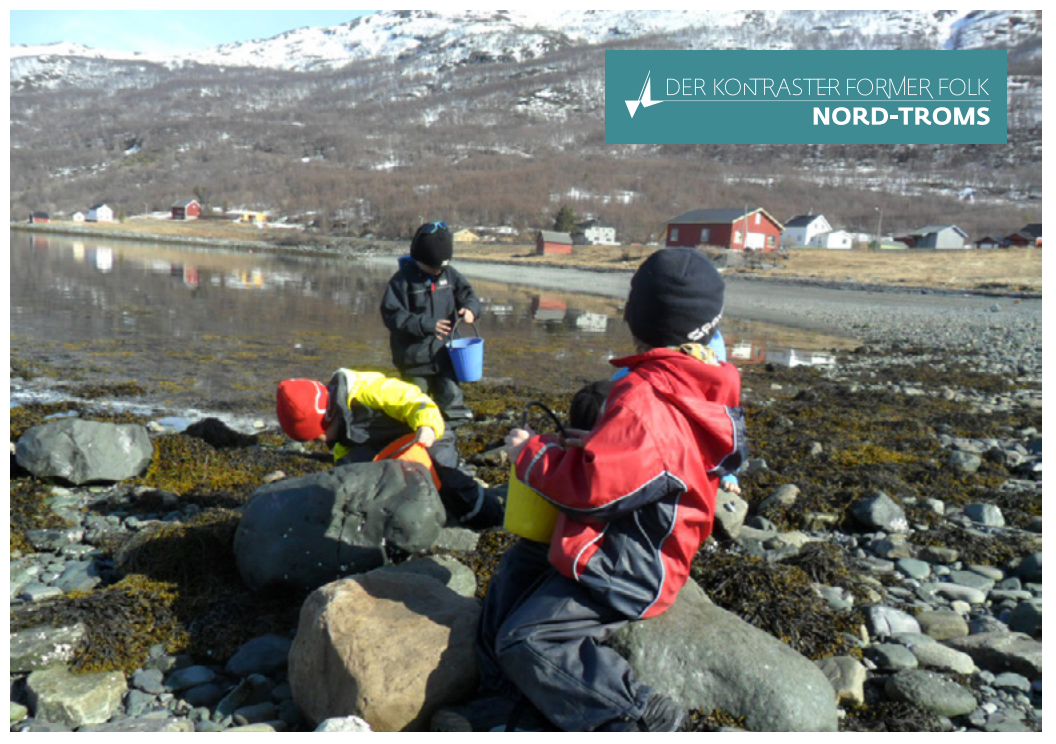

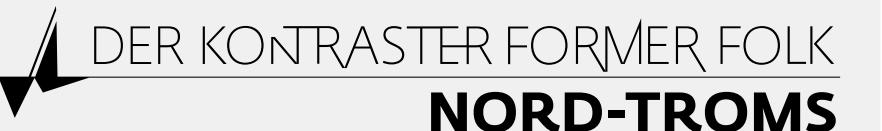

INNLEDNING PRESENTASJON AV REGIONEN VISUELL PROFIL<br>LOGO | FARGEBRUK | BILDER | POWERPOINPRESENTASJON | E-POSTSIGNATUR

DER KONTRASTER FORMER FOLK

NORD-TROMS

# POWERPOINTMAL

Her viser vi hvordan man får en ryddig og oversiktig presentasjon. De rosa linjene er hjelpelinjer/ marg. Ha lik marg på alle sider. Sett alt venstrestil. Bruk overskrifter i str 32 pt medium (bold i Lucida Grande),sort. Underoverskrifter i 24 pt, sort. Punkter i sort. Ha alltid logoen nede i høgre hjørne. Pass på avstand til logoen. Dersom du ikke har fonten Fedra Sans brukes Lucida Sans.

### Powerpointmalen finner du [her](http://www.nordtromsportalen.no/verktoykassa.333866.no.html)

NORD-TROMS<br>STUDIESENTER

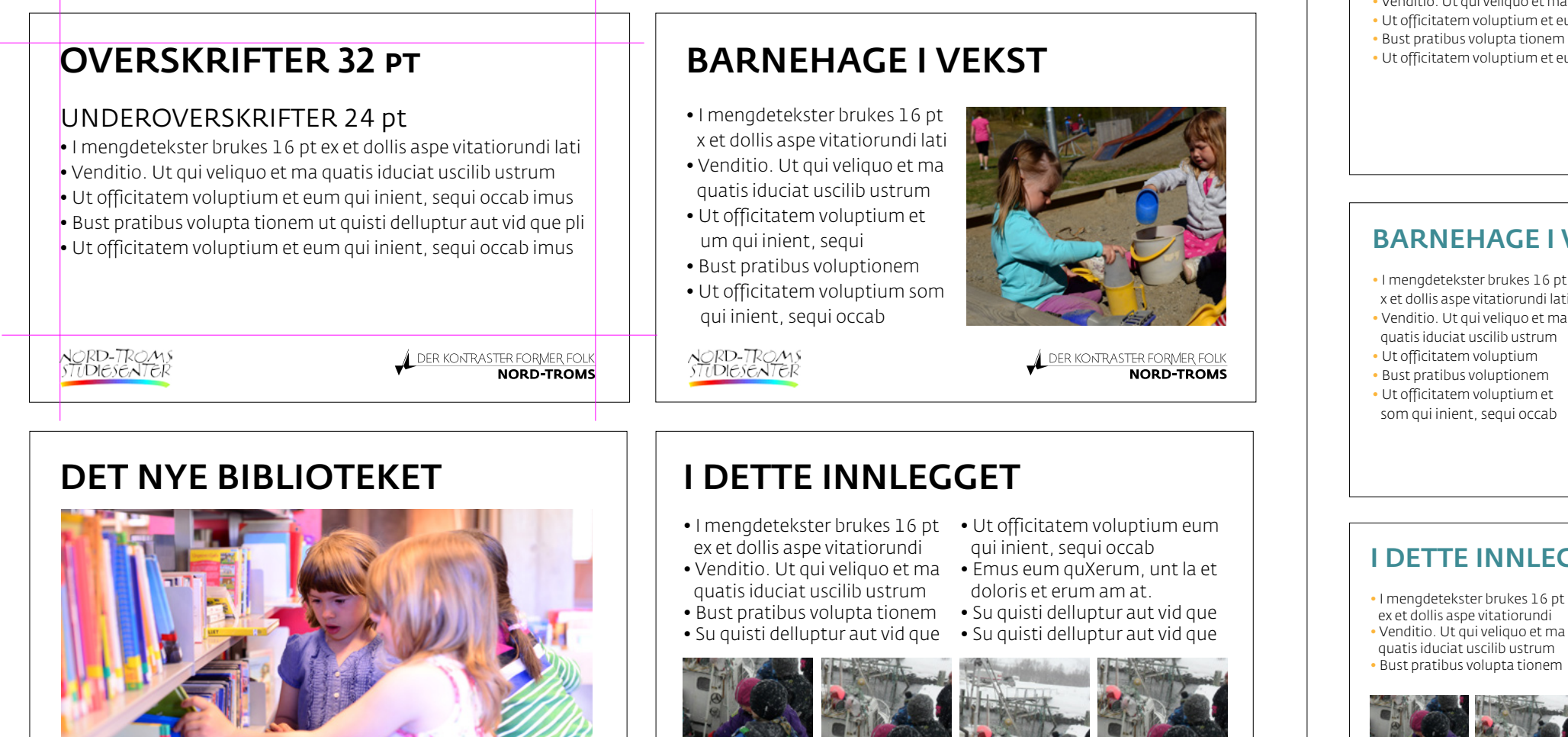

NORD-TROMS<br>STUDIESENTER

DER KONTRASTER FORMER FOLK

**NORD TROMS** 

Dersom du kun skal bruke Nord-Troms sin logo, skal det se slik ut:

### OVERSKRIFTER 32 pt

#### UNDEROVERSKRIFTER 24 pt

• I mengdetekster brukes 16 pt ex et dollis aspe vitatiorundi lati • Venditio. Ut qui veliquo et ma quatis iduciat uscilib ustrum • Ut officitatem voluptium et eum qui inient, sequi occab imus • Bust pratibus volupta tionem ut quisti delluptur aut vid que pli • Ut officitatem voluptium et eum qui inient, sequi occab imus

> DER KONTRASTER FORMER FOL NORD-TROMS

### BARNEHAGE I VEKST

 x et dollis aspe vitatiorundi lati • Venditio. Ut qui veliquo et ma

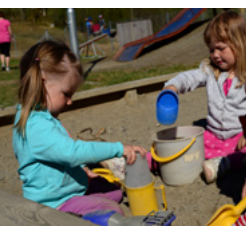

**NORD-TROMS** 

### I DETTE INNLEGGET

• I mengdetekster brukes 16 pt • Su quisti delluptur aut vid que ex et dollis aspe vitatiorundi • Venditio. Ut qui veliquo et ma quatis iduciat uscilib ustrum • Bust pratibus volupta tionem

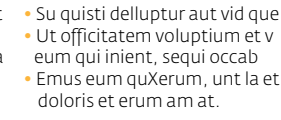

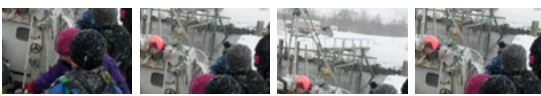

**NORD-TROMS** 

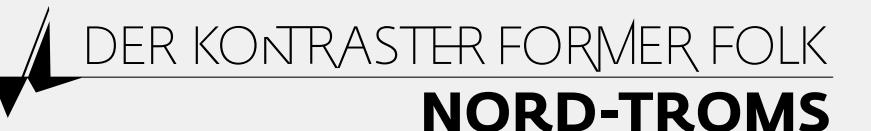

INNLEDNING PRESENTASJON AV REGIONEN VISUELL PROFIL<br>LOGO FARGEBRUK BILDER POWERPOINPRESENTASJON E-POSTSIGNATUR

# E-POST SIGNATUR

Her brukes fonten Lucida Grande 12 pt. Bruk Lucida Grande Bold på navnet, og Lucida Sans på resten. Tittel settes med versaler (store bokstaver) med Lucida Sans.

Lengden på logoen = lengden på den lengste setningen i signaturen. Avstanden mellom signatur og logo = 2 x X-høyden i bokstavene i logoen (se det som står om plassering av logo i manualen).

Til venstre er signaturen som brukes når du skal presentere Nord-Troms sammen med din egen bedrift/kommune. Til høyre er signaturen som brukes når du presentere kun Nord-Troms.

Hilsen

### **KARI NORDMANN** KONTORMEDARBEIDER

Nord-Troms Studiesenter mob / 555 33 555 tlf / 55 55 55 55 web / www.nord-troms.no

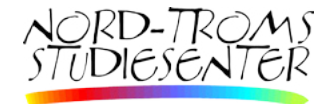

DER KONTRASTER FORMER FOLK **NORD TROMS** 

### Hilsen

### **KARI NORDMANN** PROSJEKTLEDER

Omdømmebygging i Nord-Troms Nord-Troms Regionråd mob / 555 33 555 tlf / 55 55 55 55 web / www.nord-troms.no

**DER KONTRASTER FORMER FOLK NORD-TROMS** 

#### Slik gjør du for å få e-post signaturen på mailen din:

Denne veiledningen er for Microsoft Outlook 2013. Tidligere versjoner - samt andre epostklienter - har en tilnærmet lik fremgangsmåte. Du finner spesialtilpasset logofil [her.](http://www.nordtromsportalen.no/verktoykassa.333866.no.html)

1) Last ned spesialtilpasset logo som du finner på nordtromsportalen.no/verktoykassea og merk deg hvor du lagrer den på datamaskinen din.

2) Åpne Microsoft Outlook.

- 3) Gå til: Fil > Alternativer > E-post > Signaturer.
- 4) Klikk «Ny» og navngi signaturen, f.eks. «Nord- Troms».
- 5) I boksen «Rediger signatur» skriver du inn ved lagt tekst under (eller kopier/lim), men bytter ut innholdet med relevant informasjon.
- 6) Logoen i bunnen av signaturen legges til via egen knapp oppe til høyre på redigeringsboksen. Bla deg frem til hvor du lagret logoen som du lastet ned under punkt 1.
- 7) Når du er ferdig klikk ok, og din nye signatur skal nå ligge i bunnen av dine e-poster.